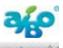

# Service Pack 3 for AIBO MIND 3 Software

Service Pack 3 is now available. This release contains the contents of Service Pack 1 and 2. Please refer to the following details:

### \*Service Pack 3 details:

### Bug fixes

- This update fixes the low Memory Stick Media space when the AlBO is working for a long time. This can cause the AlBO to no longer store additional AlBO Custom Data, pictures and/or growth data.
- ---Note:
- --- Please use AIBO Custom Manager version 3.3 to install Service Pack 3. AIBO Custom Manager version 3.3 will delete obsolete files on the Memory Stick Media.
- --- Service pack 3 holds all updates of Service Pack 1 and Service Pack 2. If you have Service Pack 1 installed, there is no need to install Service Pack 2 first, you can immediately update to Service Pack 3.

#### \*Service Pack 2 details:

### Bug fixes

- This update fixes the problem of AIBO stopping operations under some behaviors.

#### \*Service Pack 1 details:

### New behavior for photo taking

[How to use]

Give AIBO the voice command "Pose for me" or "Take a pose" when it is in autonomous mode or on the charging station and AIBO will pose for the camera for a few seconds.

There are 52 different poses with AIBO standing, sitting, laying, and on the station.

that can be shown randomly depending on AIBO's mode.

This will be helpful when you take a picture of AIBO!

### Other new and tuned up features

- Additional AIBOne tricks
- Additional seasonal greetings for New Years and Christmas when you call "AIBO!" on that specific day.
- Tuning for voice recognition accuracy.
- Tuning for pink ball and AIBOne recognition accuracy.
- Tuning for improved motions and sounds.
- Tuning for motions which cause a high mechanical load.

### Bug fixes

- This update fixes the problem when AIBO tries to boot up when the battery is barely charged.
- This update fixes the problem with some of the sounds not playing from AIBO when the autonomous voice is set using AIBO Custom Manager 3.
- The number of wireless LAN network channels has been corrected.

## Installation instructions

- 1) Download and install first the updated Custom Manager
- 2) Download and run the Aibo Service pack to unzip it in the proper folder
- 3) Insert the Aibo Mind 3 memory stick in the memory stick slot
- 4) Run the new Aibo Custom manager and select the memorystick slot
- 5) Click on Service Pack 3 in the left window and click on Add custom data
- 6) Click on OK on the popup window
- 7) Click on write to start the update process

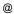

#### :Note:

Once this Service Pack software is installed, it cannot be uninstalled. For more details about installing Service Pack 3, please refer to the following support site. http://support.sony-europe.com/aibo/

http://esupport.sony.com/

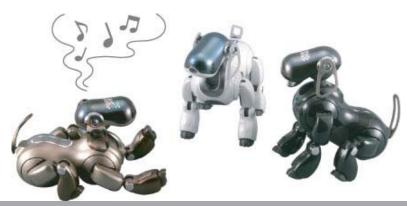

Copyright 2007 Sony Corporation